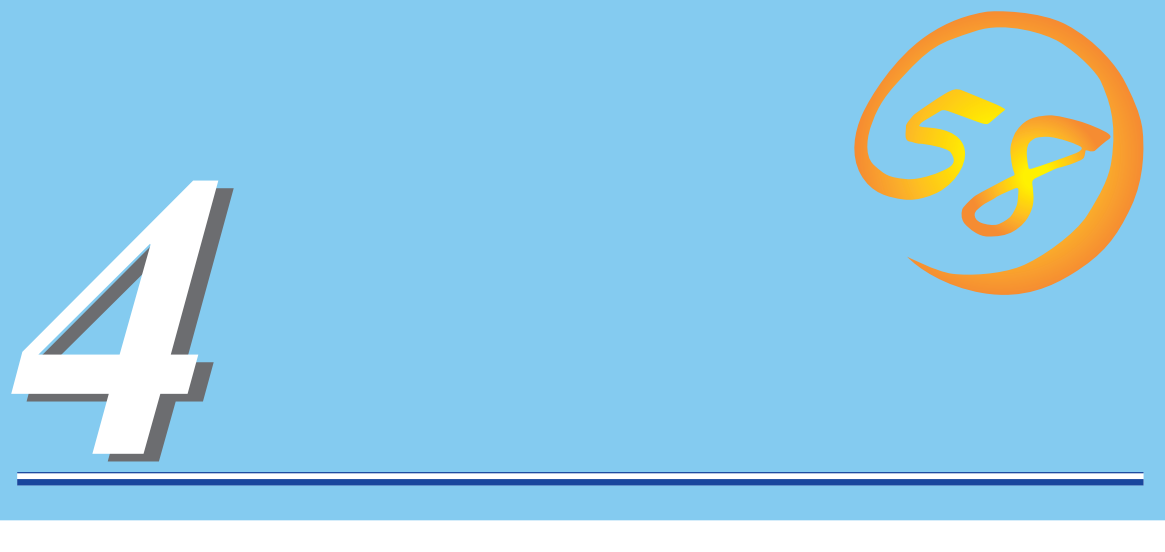

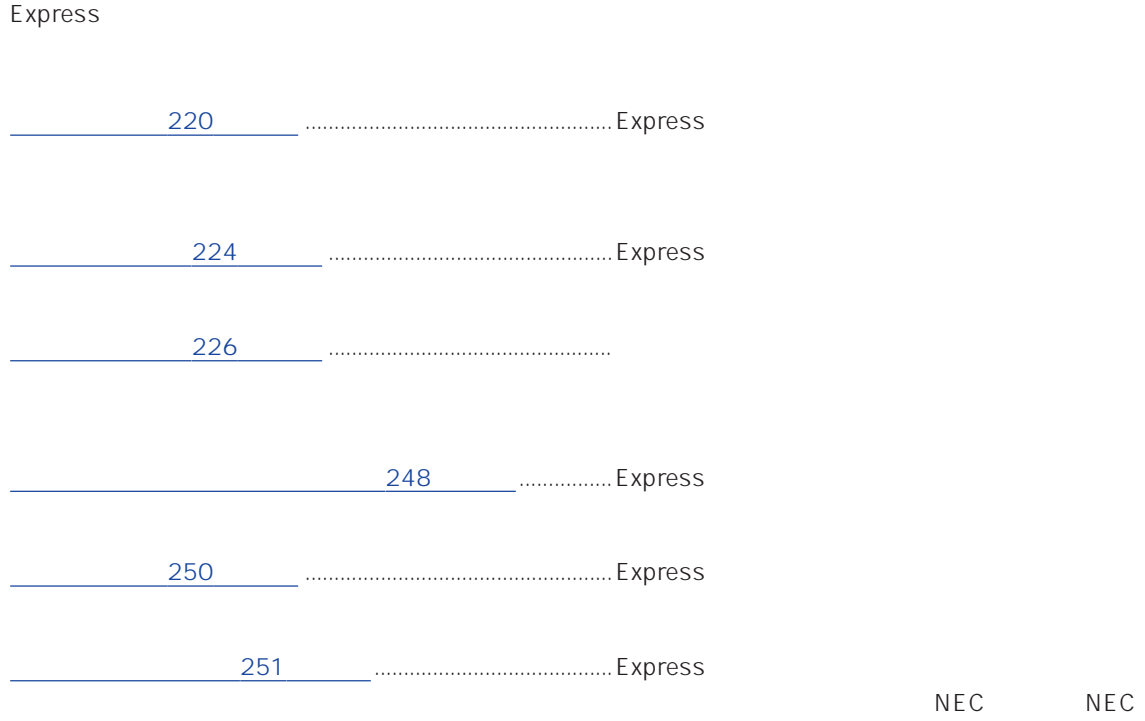

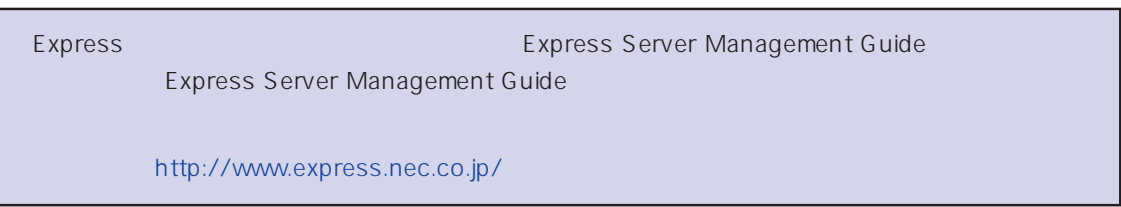

#### <span id="page-1-0"></span>Express that the contract  $\sim$  and  $\sim$  and  $\sim$  and  $\sim$  and  $\sim$  and  $\sim$  and  $\sim$  and  $\sim$  and  $\sim$  and  $\sim$  and  $\sim$  and  $\sim$  and  $\sim$  and  $\sim$  and  $\sim$  and  $\sim$  and  $\sim$  and  $\sim$  and  $\sim$  and  $\sim$  and  $\sim$  and  $\sim$  an

#### ESMPRO PC ESMPRO/ServerManager ESMPRO/ServerManager

#### ESMPRO

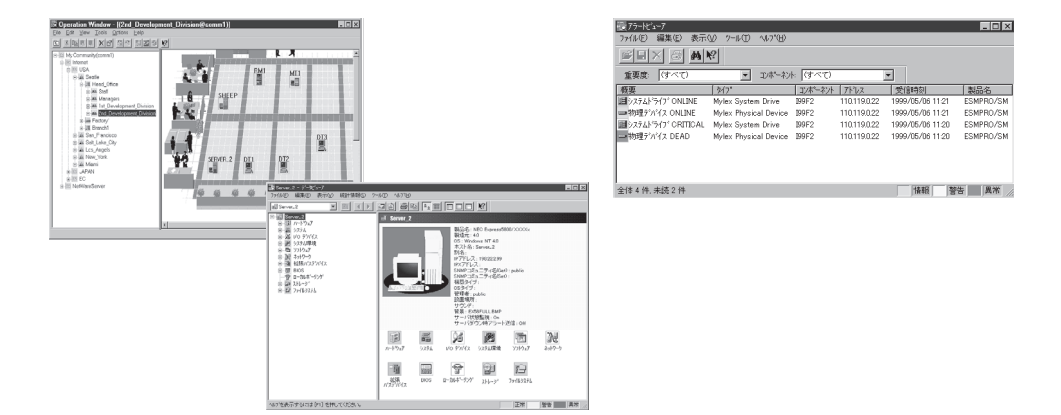

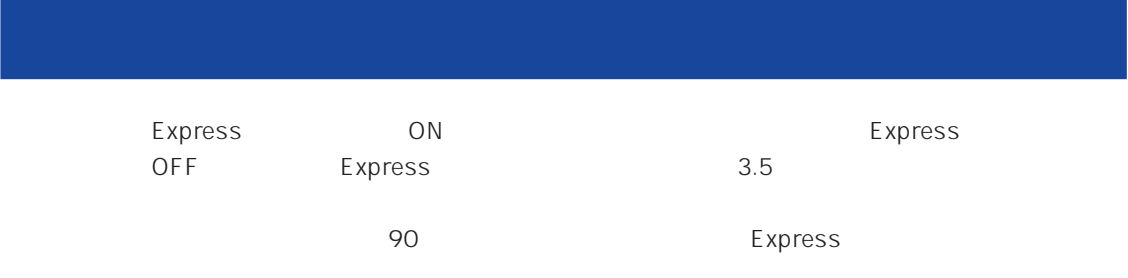

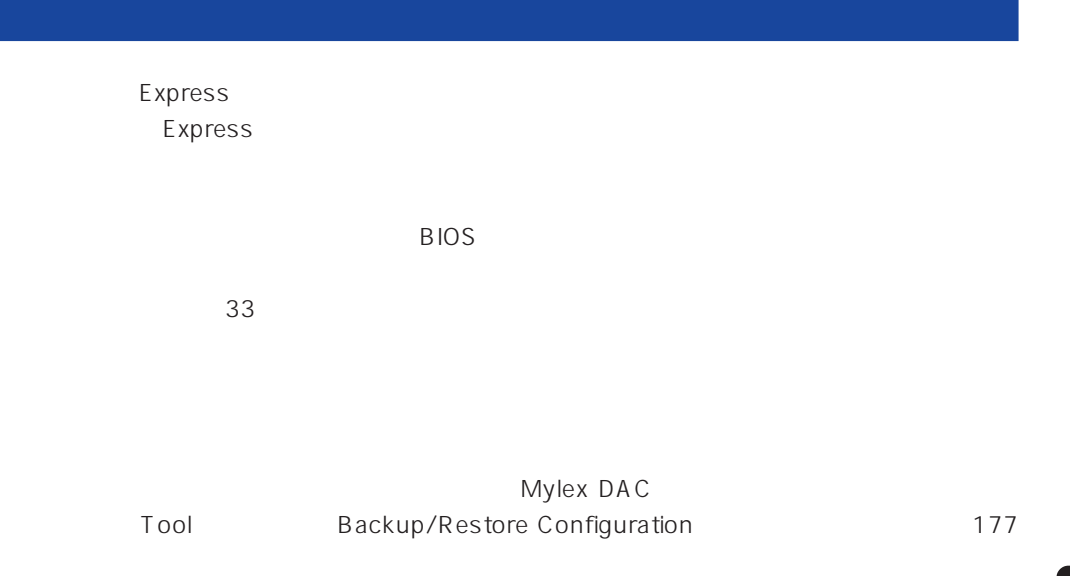

Express

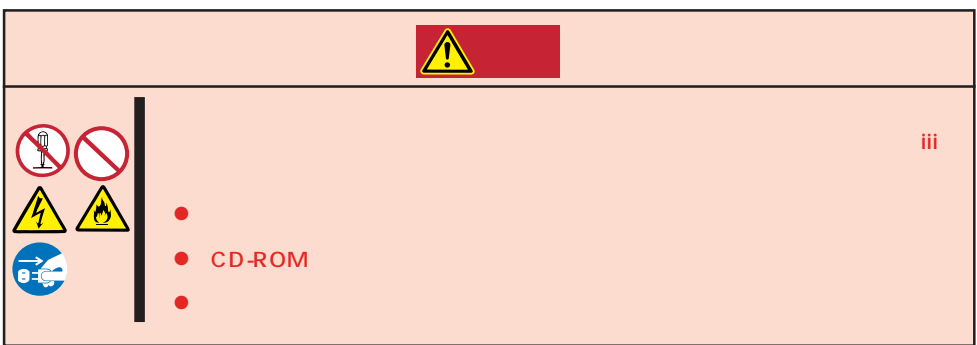

#### Express to the contract of the contract of the contract of the contract of the contract of the contract of the contract of the contract of the contract of the contract of the contract of the contract of the contract of the

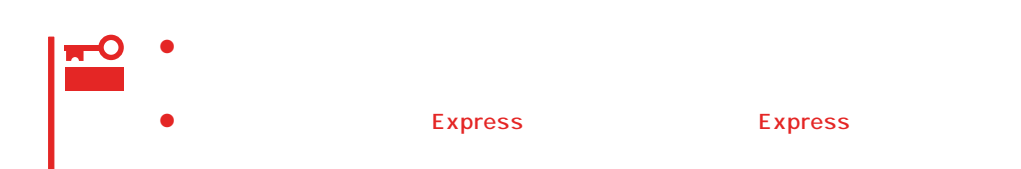

1. Express OFF POWER 2. Express  $3.$  $4.$ 5. Express 4  $6.$ 7. 乾いた布でふく。  $8.$ 

Express Details and Australian Section Australian OFF(POWER)

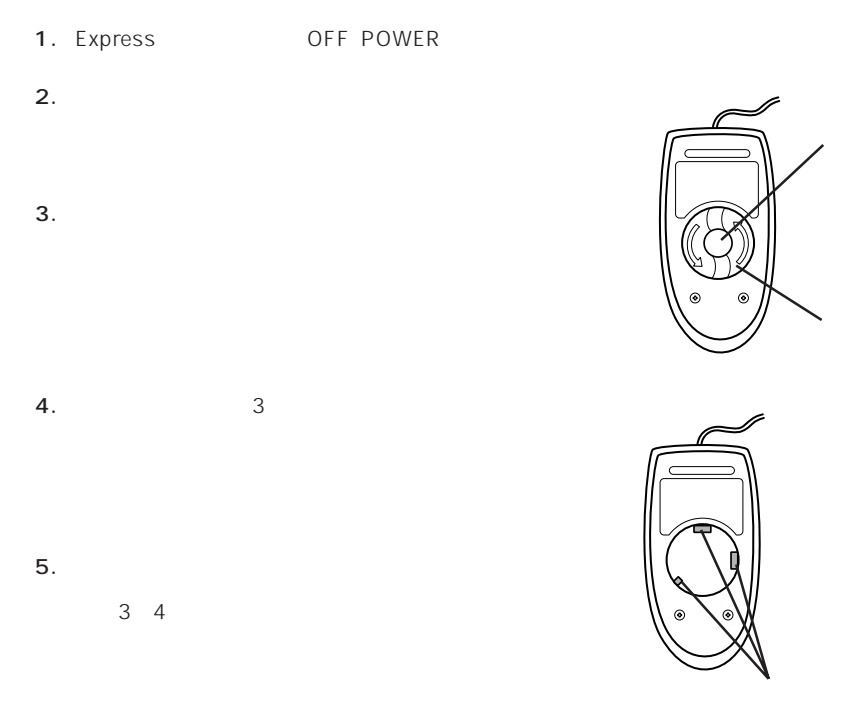

## **CD-ROM**

CD-ROM

 $CD$ -ROM  $CD$ 

- 1. Express ON POWER
- 2. CD-ROM

CD-ROM

3. CD-ROM

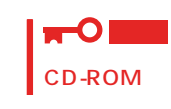

 $4.$ 

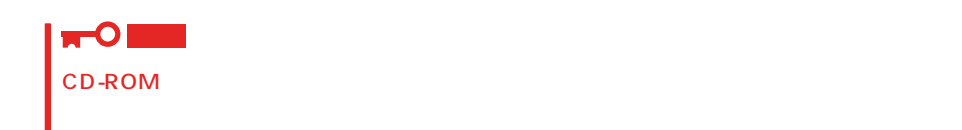

5. オープン/クローズボタンを押して(またはトレーを軽く押して)トレーをCD-ROMドライブに戻

6. CD-ROM

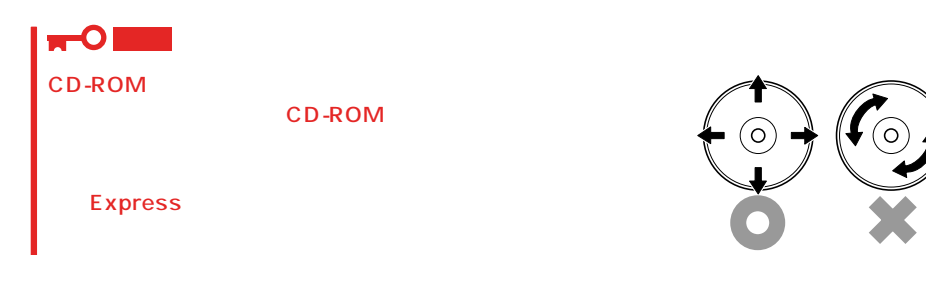

#### <span id="page-5-0"></span>Express EXPRESSBUILDER トランステムの「システム」ということに関することによっていください。

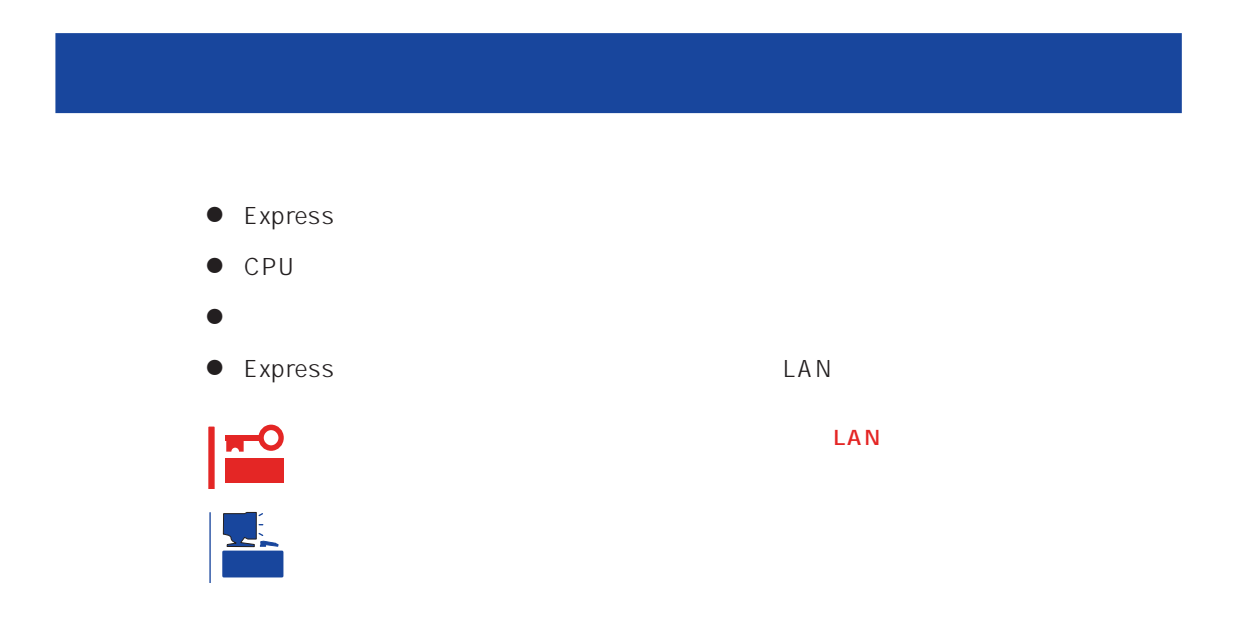

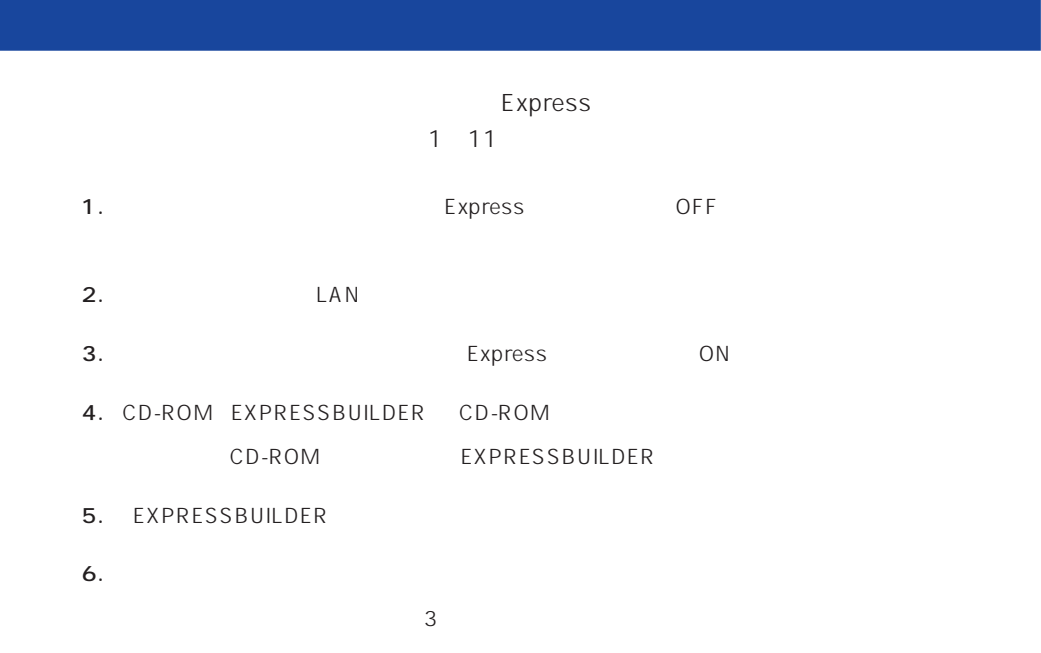

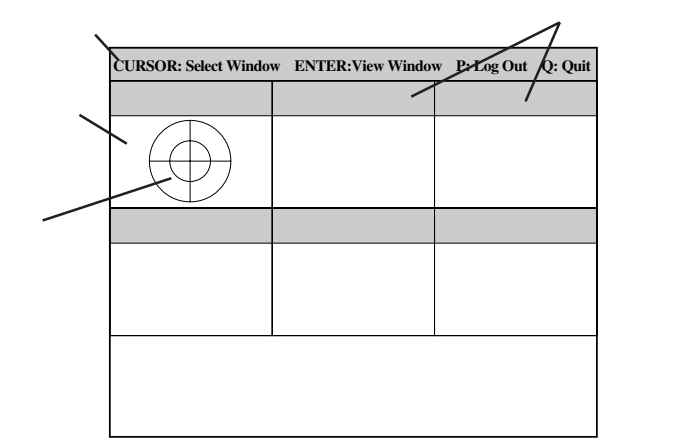

 $\leq$  Enters する確認ができます。もう一度、<Enter>キーを押すと元の画面に戻ります)

7. <Q> reboot

- Express CD-ROM
- 8. EXPRESSBUILDER CD-ROM CD-ROM
- 9. Express OFF
- $10.$  2 LAN
- 11.

ESMPRO/ServerManager

<span id="page-7-0"></span>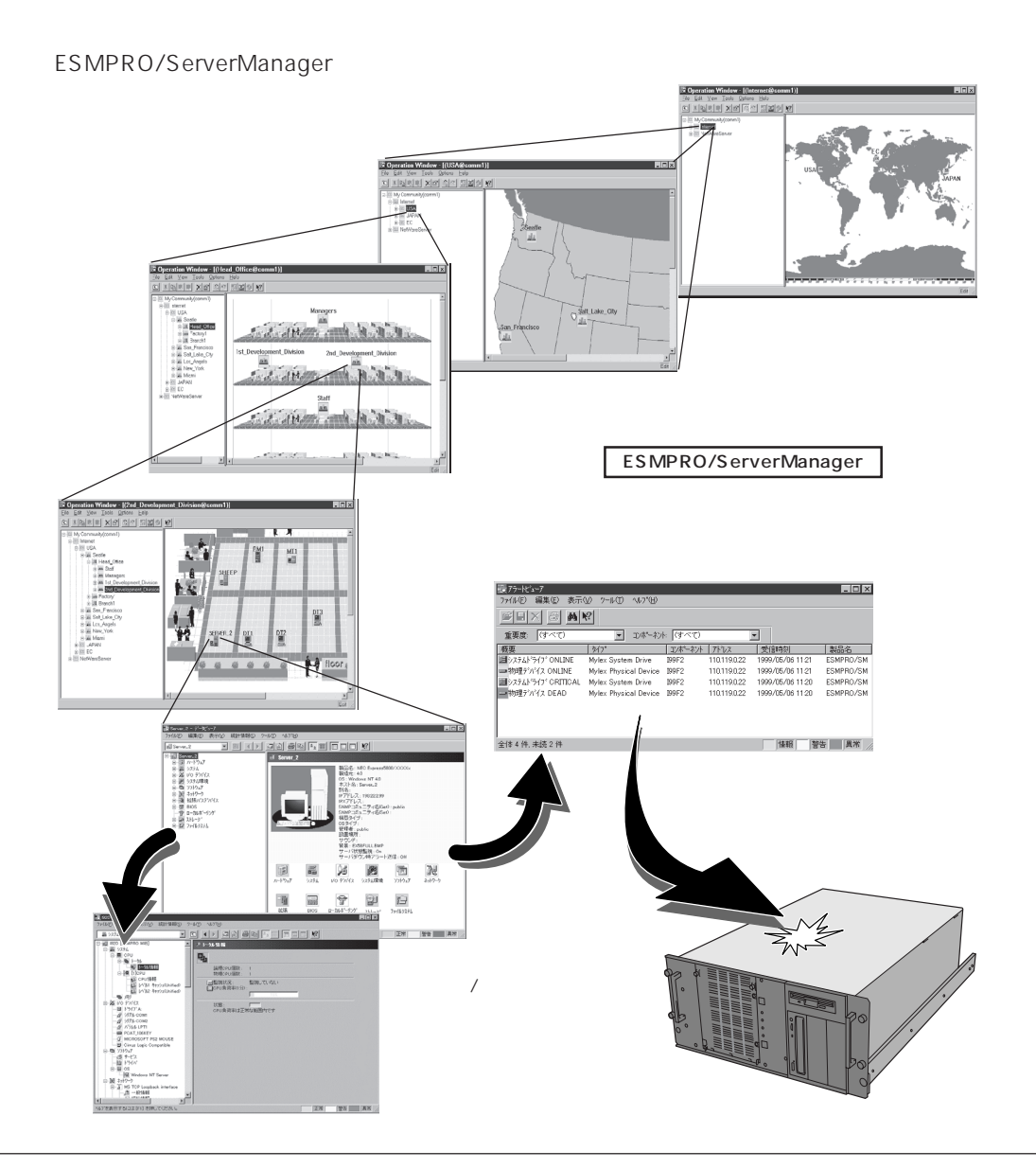

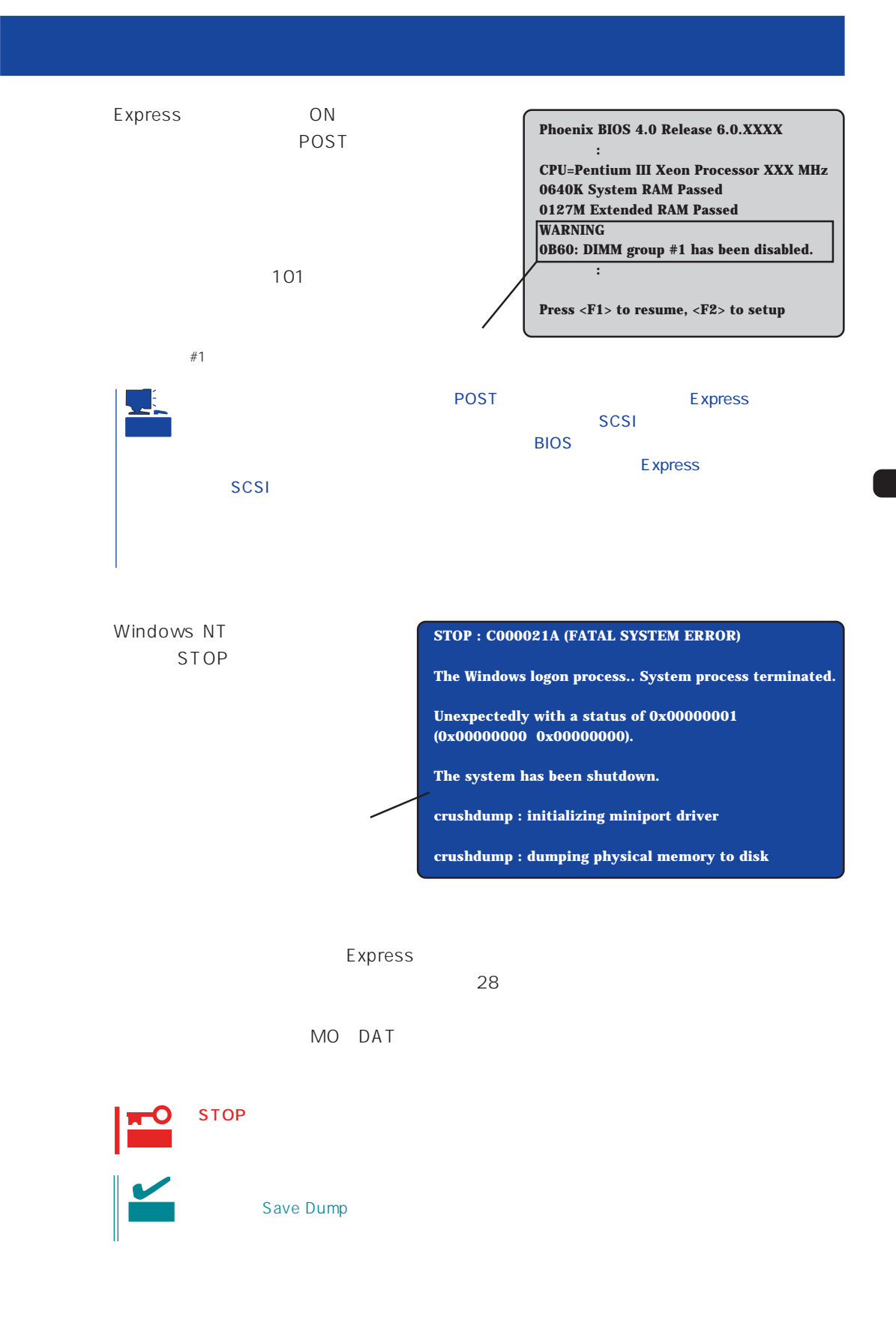

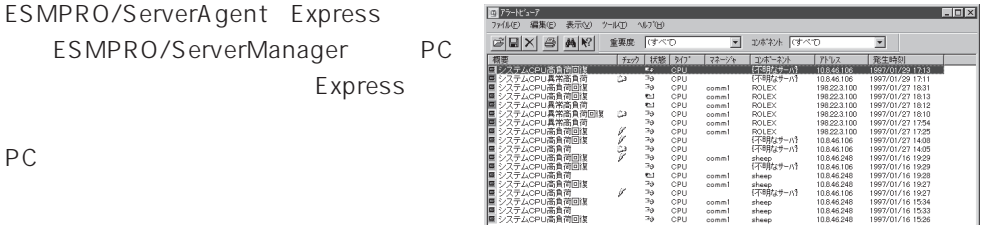

|<br>全体18 件 未続3 件

ESMPRO

Express

Server Management Guide ESMPRO

Express that the state of the state of the state of the state of the state of the state of the state of the state of the state of the state of the state of the state of the state of the state of the state of the state of Express that the state of the state of the state  $\sim$ Express  $\overline{\mathbb{R}}$ 電源がONにならない Express ーキングの電源コードがExpress リアS Express → 接続したコンセントのブレーカがONになっていることを確認してください。 POWER ON → UPS ON UPS UPS ON  $\overline{UPS}$ Express BIOS UPS <確認するメニュー: 「System Hardware」 → 「AC-LINK」→ 「Power On」> POWER ON POWER Express POWER DISPONDER Express  $ON$ 3 OFF POWER Express BIOS < : Security Power Switch Mask UnMasked > Express Secure Mode Secure Mode POWER

Secure Mode
BIOS

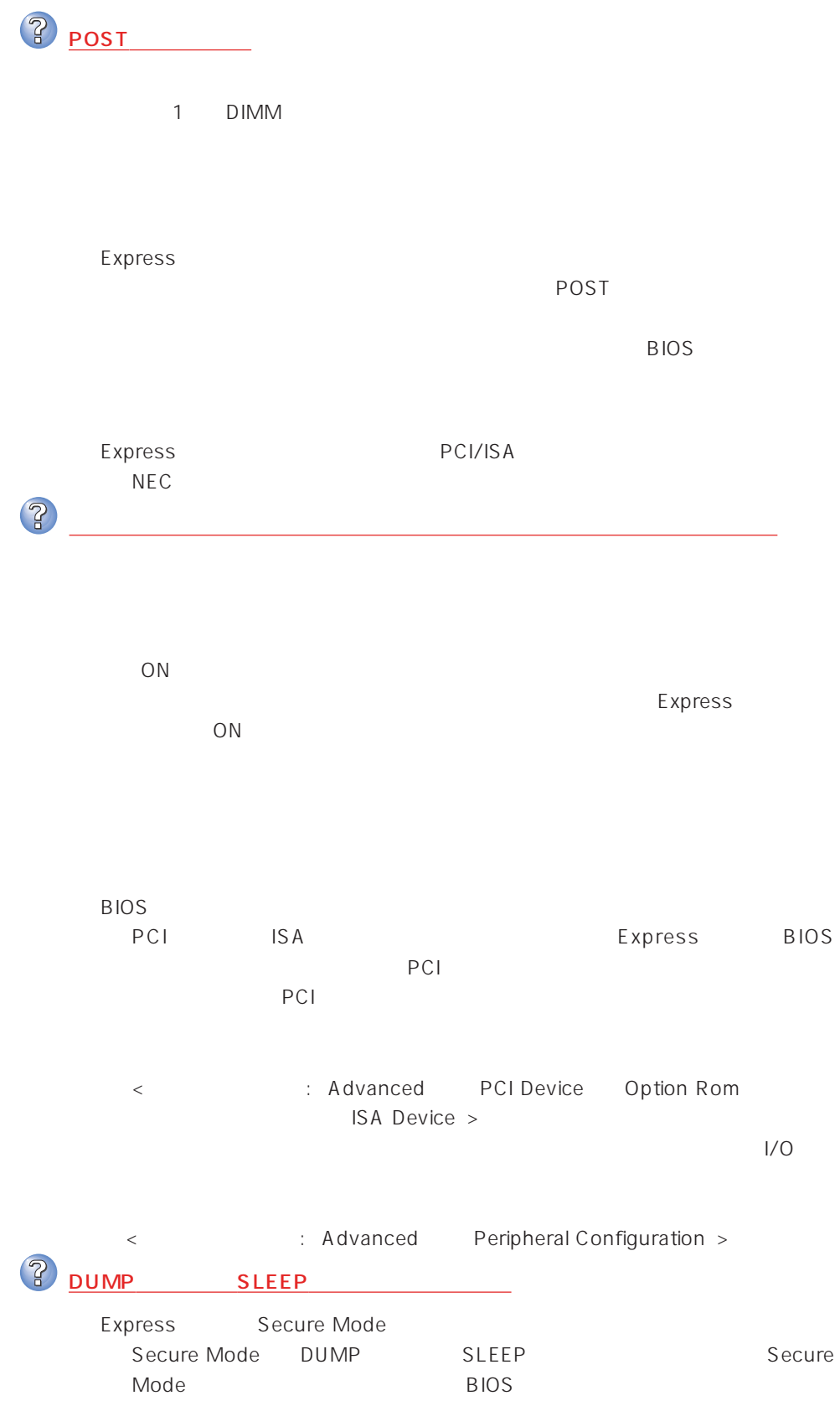

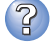

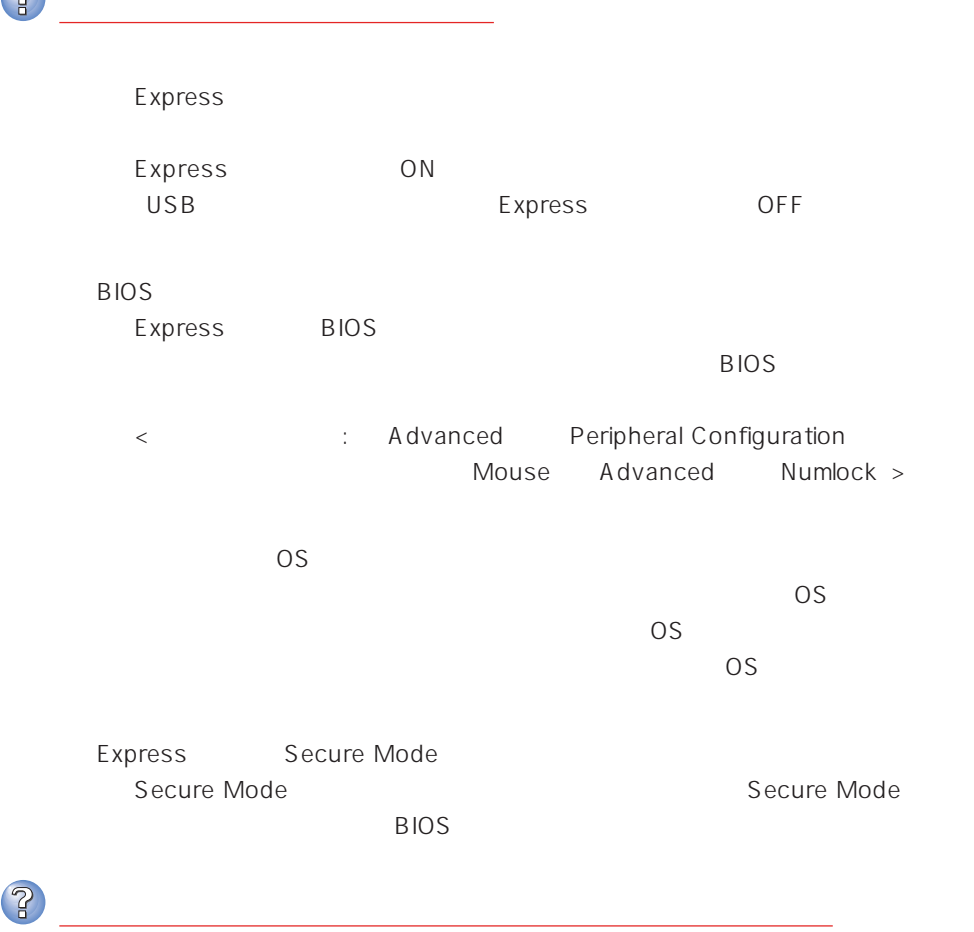

 $\overline{\text{OS}}$ 

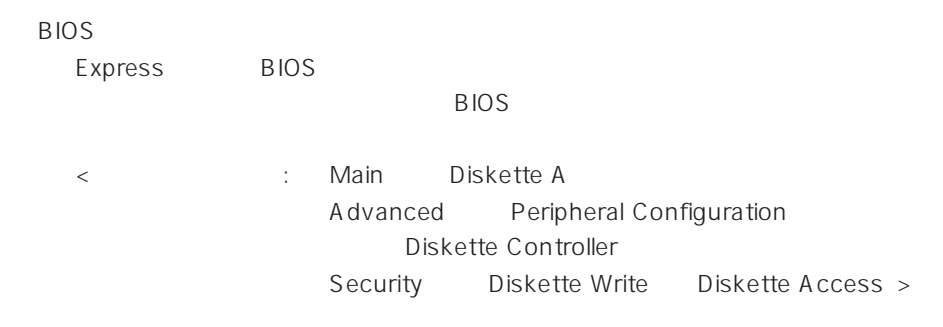

<Windows NT  $\rightarrow$ 

 $1.2MB$ 

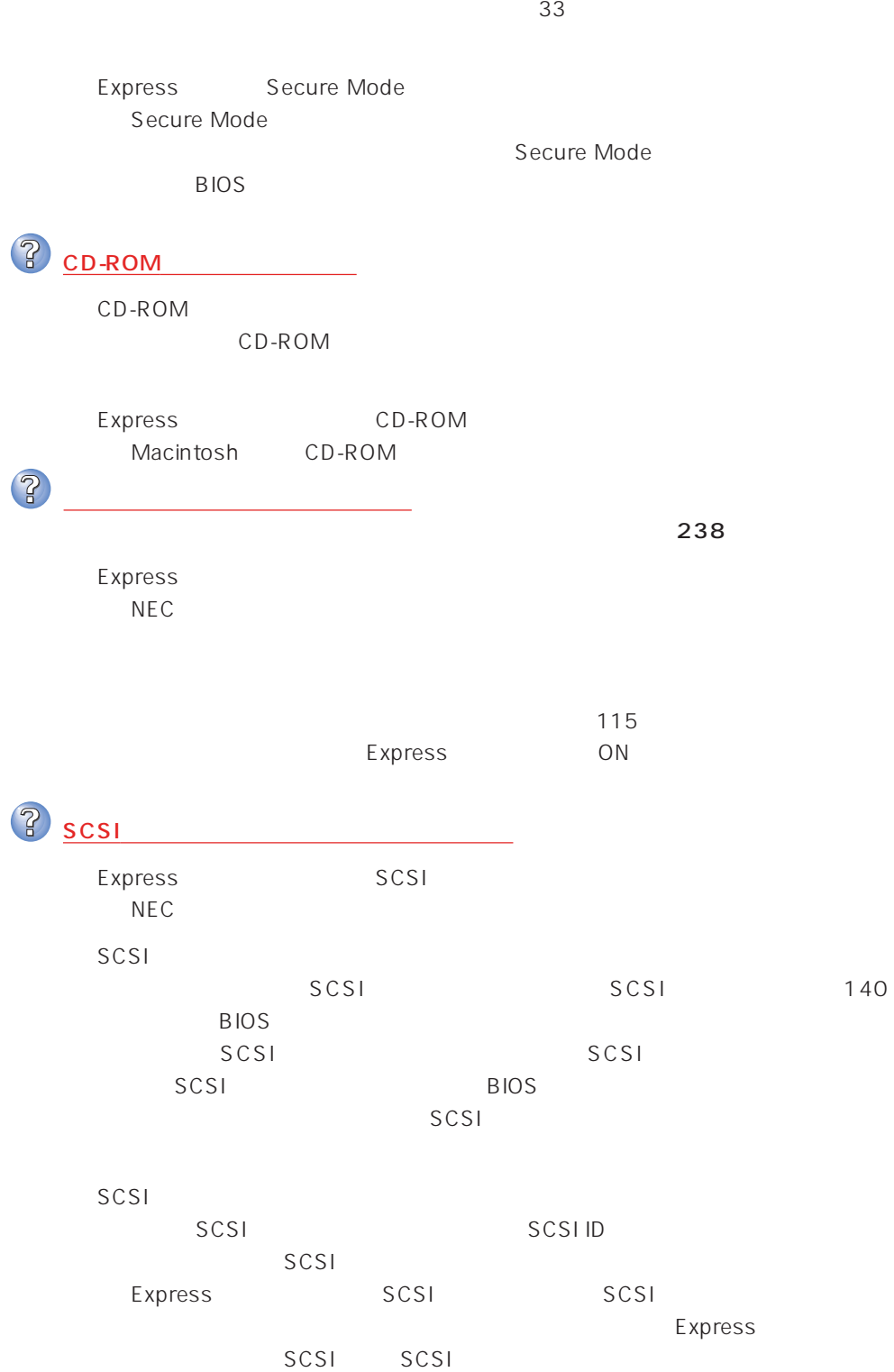

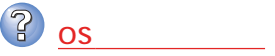

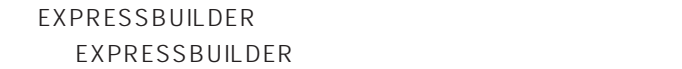

OS

→ Windows NT 247

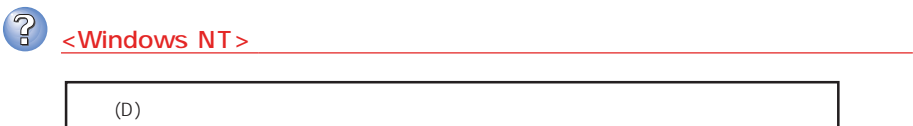

 $\overline{\text{NT}}$  $3.8GB$ 

 $\sim 12MB$ 

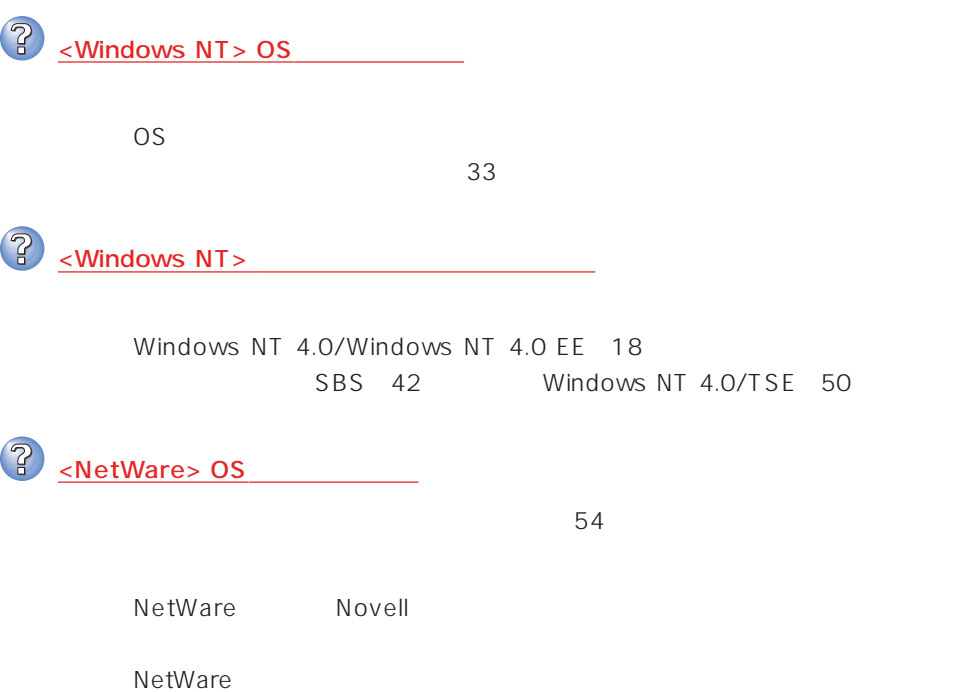

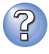

Express

ネットワーク上で認識されない

**BIOS** 

Express BIOS LAN extends by BIOS < △ Advanced → Peripheral Configuration LAN Controller Advanced Option Rom On Board LAN >

Express TCP/IP

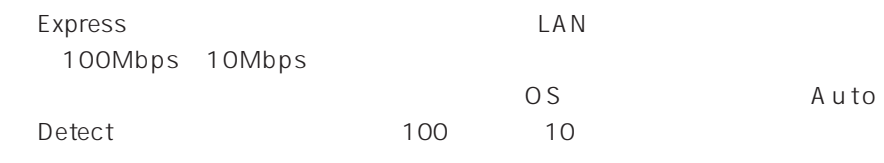

<Windows NT  $\rightarrow$ 

せん(33ページ)

#### EXPRESSBUILDER

EXPRESSBUILDER Express

POST EXPRESSBUILDER POST EXPRESSBUILDER  $OS$ 

BIOS PIOS

Express BIOS

BIOS CD-ROM

<確認するメニュー:「Boot」>

EXPRESSBUILDER

 $[XX]$ 確認�

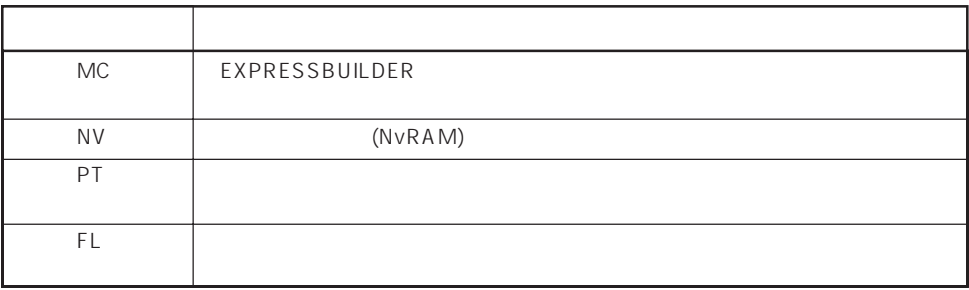

3 指定したパーティションサイズよりも小さい容量のハードディスクを使用してインス トールしようとしたときに以下のメッセージが表示された。 OK  $\prec$ Enter> $\prec$ ? CD-ROM xxxxx:Not Ready xxxxxxxxxxxxxxxxxxxZ xxxxx(A), xxxxx(R),xxxxx(F)  $\langle R \rangle$   $\langle R \rangle$ CD-ROM ? 自動インストールが中断し、セットアップ情報を入力するように求められた。

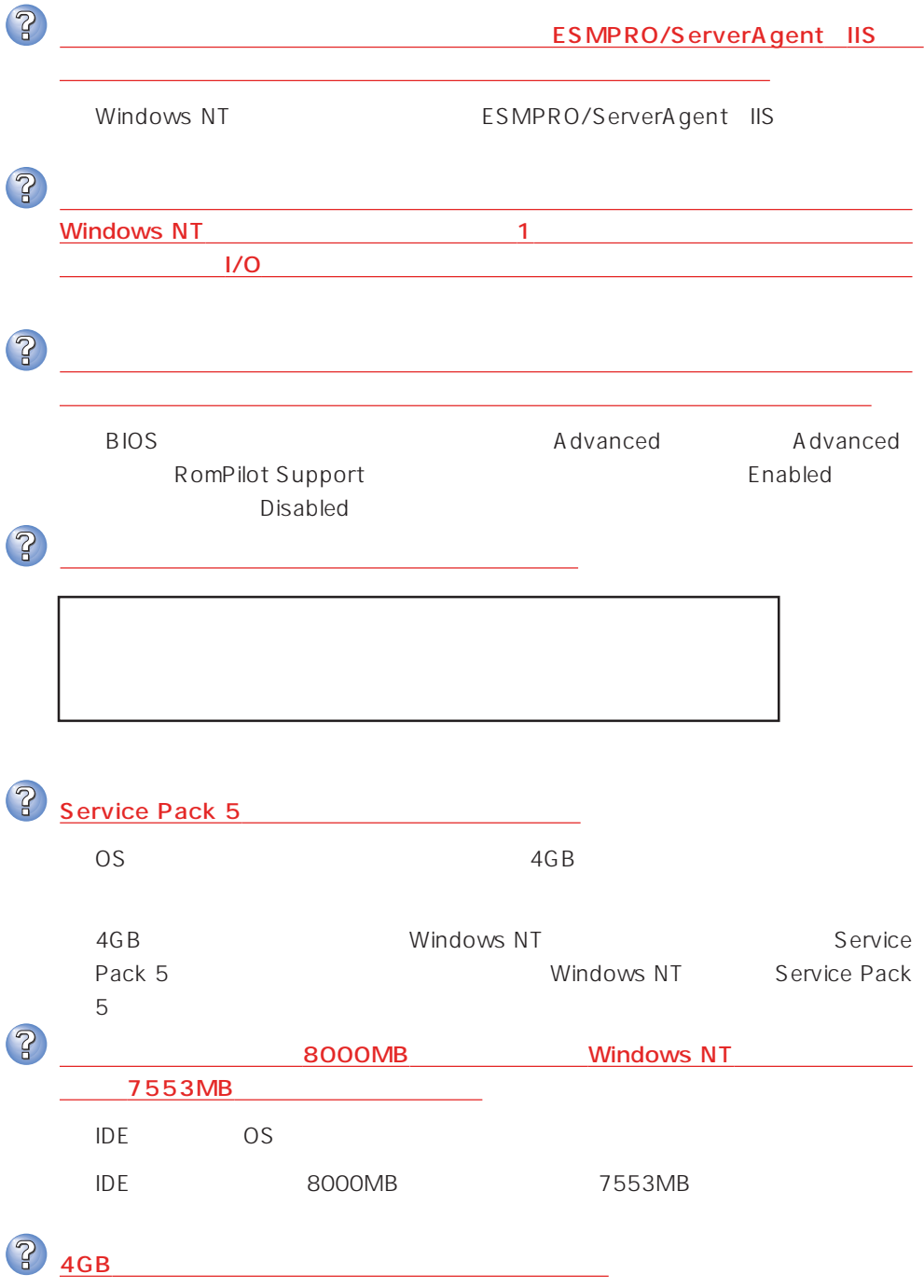

 $\overline{P}$  $HTML$ → オンラインドキュメントは、HTML文書です。あらかじめHTMLブラウザ Netscape Communicator Internet Explorer HTML CD-ROM HTML **TERRATION** 1.  $\blacksquare$ 2.  $\begin{bmatrix} 1 & 1 & 1 \end{bmatrix}$ 3. [ J Pressure Retscape Hypertext Document"  $\lceil \cdot \cdot \rceil$  $4.$ 5. EXPRESSBUILDER CD-ROM **\MC\HTML\INDEX.HTM**  $6.$ のファイルを開くアプリケーション]ボックスで使用するブラウザを選択し (このファイルを開くときは、いつもこのアプリケーションを使う)  $[OK]$ Adobe Acrobat Reader  $\overline{PDF}$ Adobe Acrobat Reader Adobe Acrobat Reader EXPRESSBUILDER Bundle Software Adobe Acrobat Reader Acrobat Reader 3.0J Acrobat Reader 3.0J Acrobat Reader 4.0J Acrobat Reader 4.0J EXPRESSBUILDER CD-ROM  $\overline{2}$  $256$  $\sim$  256 $\sim$ 

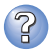

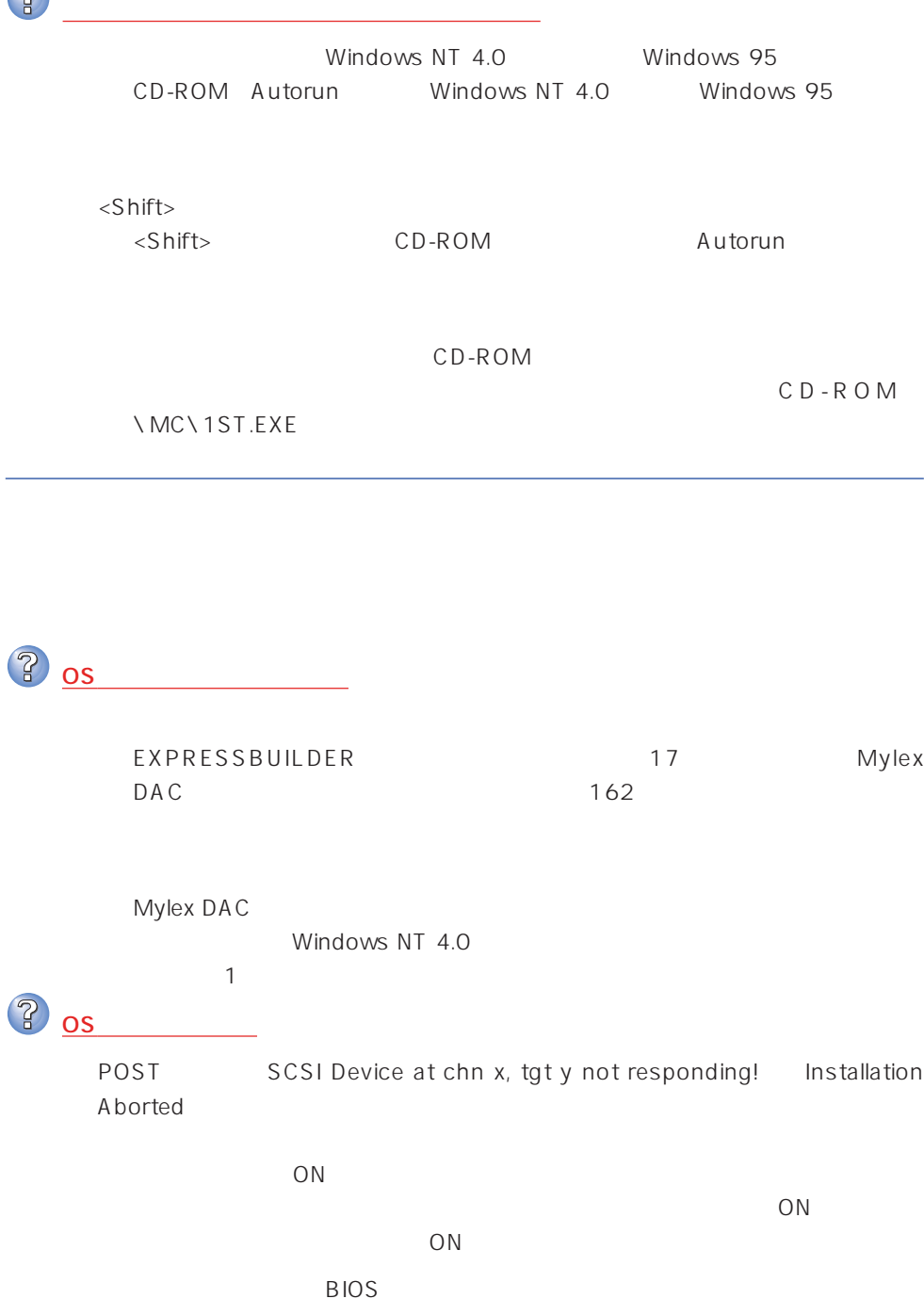

→ POST → <Alt> → <M> BIOS Enabled Geometry OS POST

 $\overline{\text{ON}}$ 

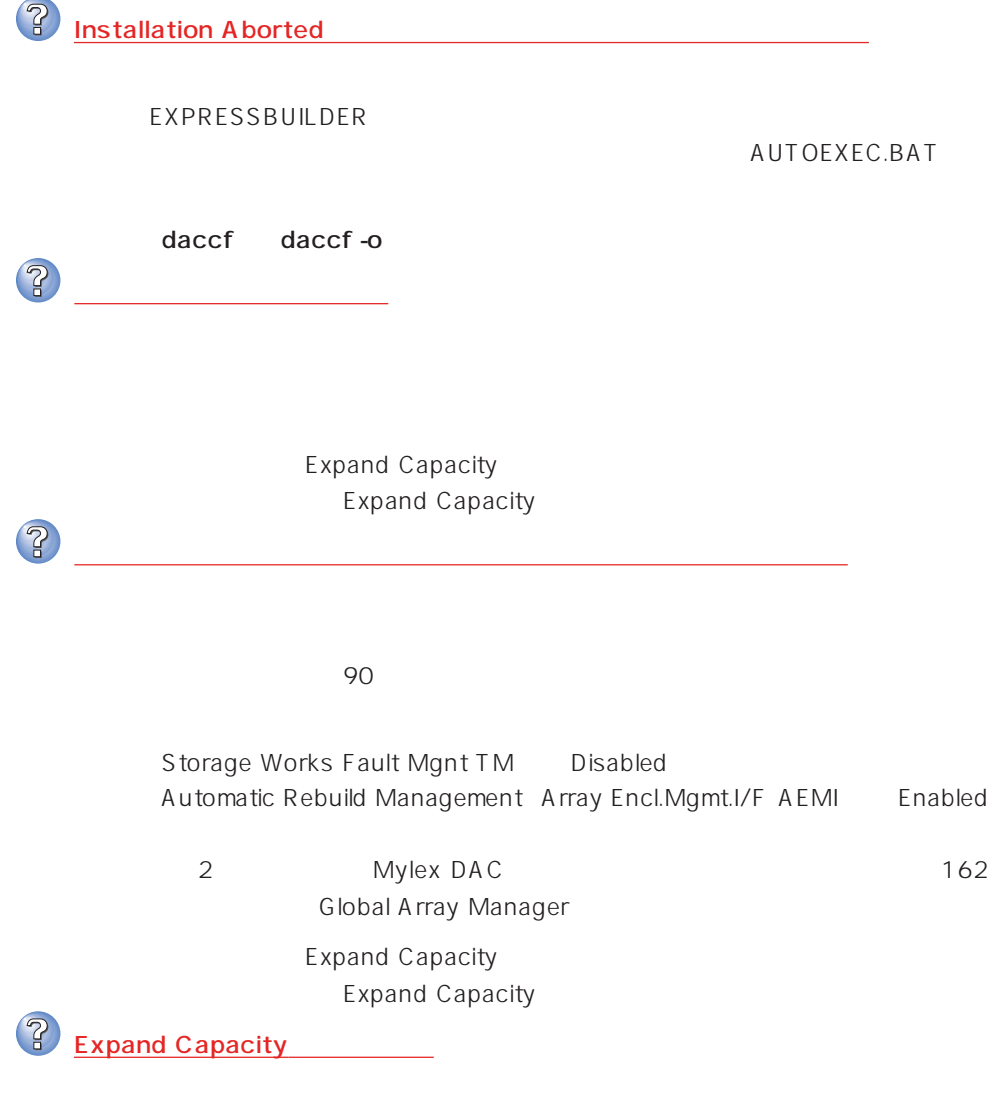

Expand Capacity

3 <u>DEAD</u>

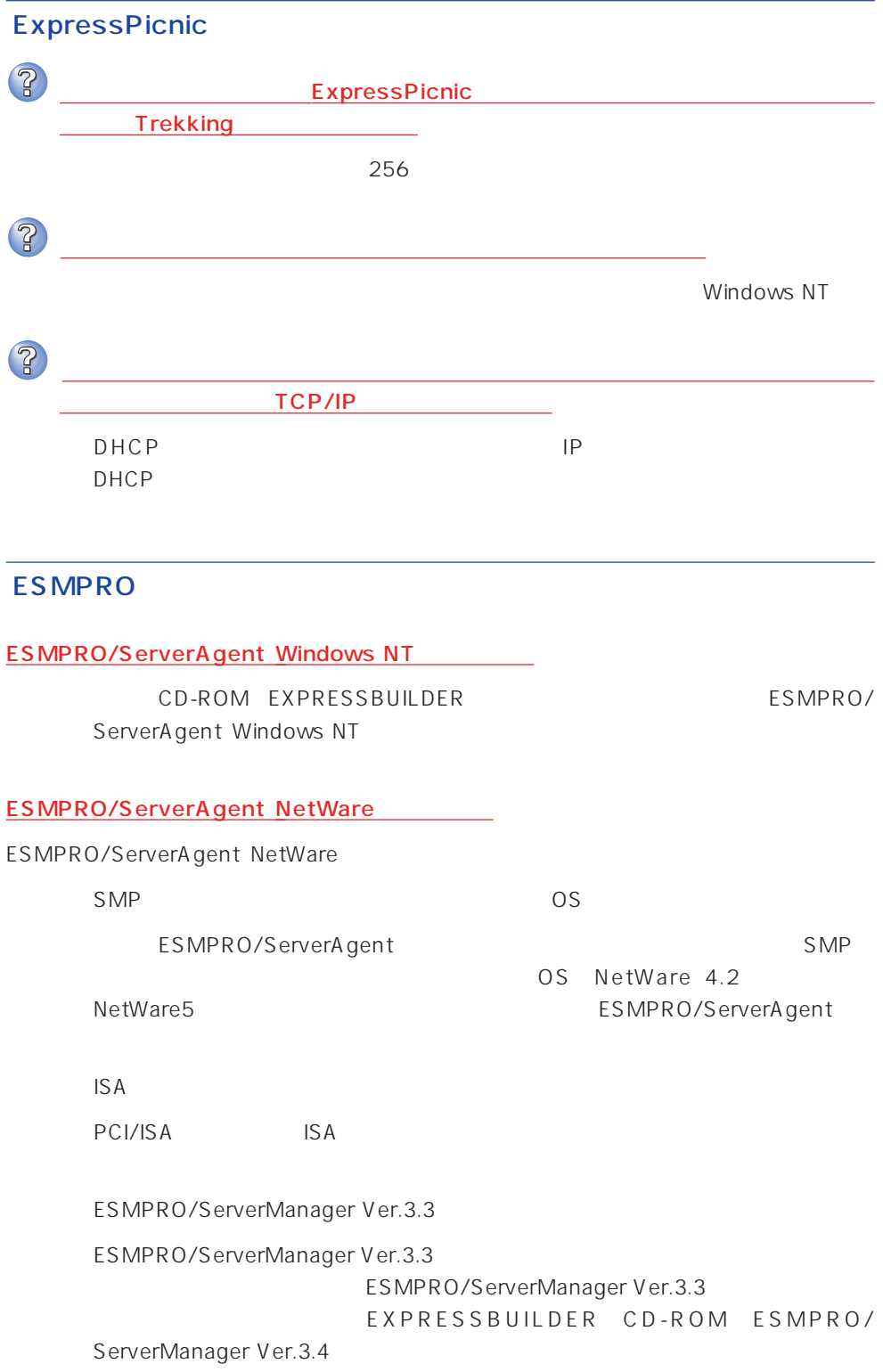

 $\mathsf{L}$  AN  $\mathsf{NetW}$ are Ethernet SYS:\ESMDATA\NET.INI NetWare OS EDIT SystemConsole LOAD EDIT SYS:\ESMDATA\NET.INI 数名と数字の間にある「=」の前後には必ず半角スペースを入れてください。また、  $\bullet$ Polling\_Interval 1 86400  $\bullet$  $\%$ Threshold\_TxRetry\_ON 0 100  $\%$ Threshold\_TxRetry\_OFF 0 100 Threshold\_TxRetry\_ON Threshold\_TxRetry\_OFF  $\bullet$  $\%$ Threshold\_TxAbort\_ON 0 100 % Threshold\_TxAbort\_OFF 0~100の間の数値で設定することができます。Threshold\_TxAbort\_ON は Threshold\_TxAbort\_OFF  $\bullet$  $\%$ Threshold\_RxAbort\_ON 0 100 % Threshold\_RxAbort\_OFF 0 100 Threshold\_RxAbort\_ON Threshold\_RxAbort\_OFF sys:esmdata\esmdown.ncf (System Console "load edit sys:esmdata\esmdown.ncf")

241

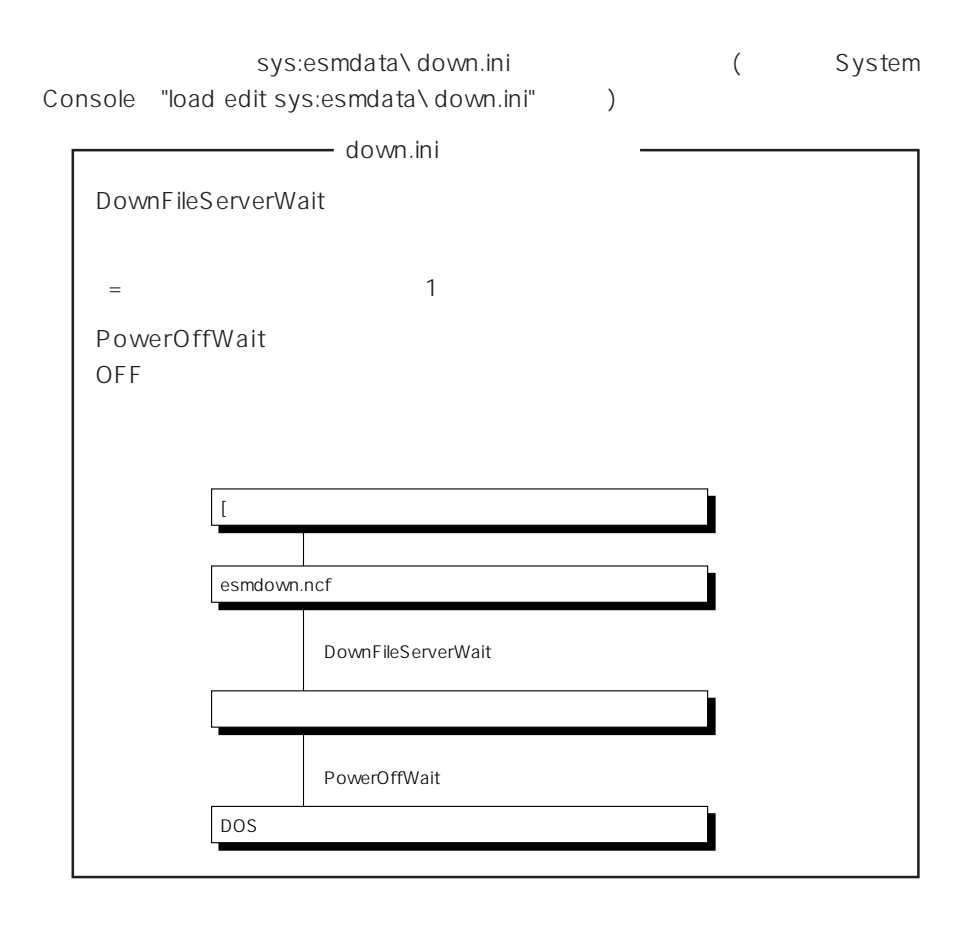

ESMPRO/ServerManager Windows NT /Windows 95

CD-ROM EXPRESSBUILDER ESMPRO/ ServerManager Windows NT /Windows 95

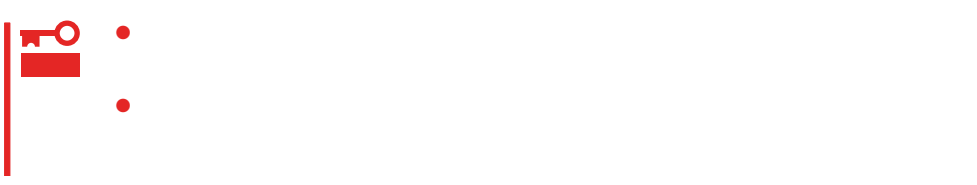

## Windows NT 4.0

Windows NT 4.0<br>
Express

#### Express

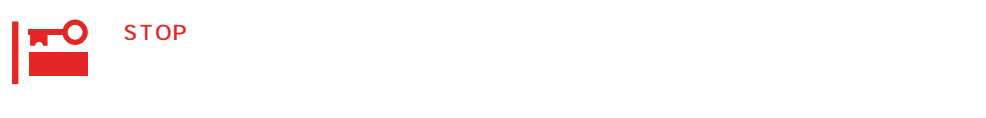

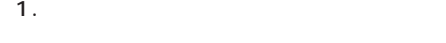

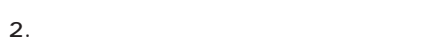

Windows NT

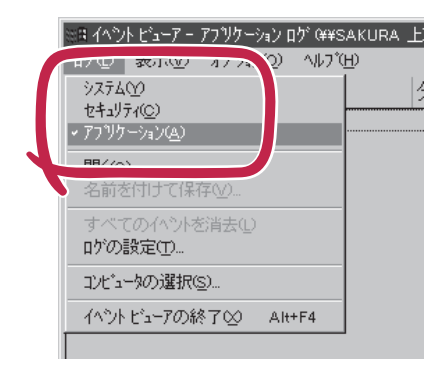

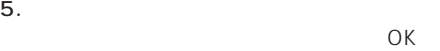

Windows NT

 $3.$ 

 $4.$ 

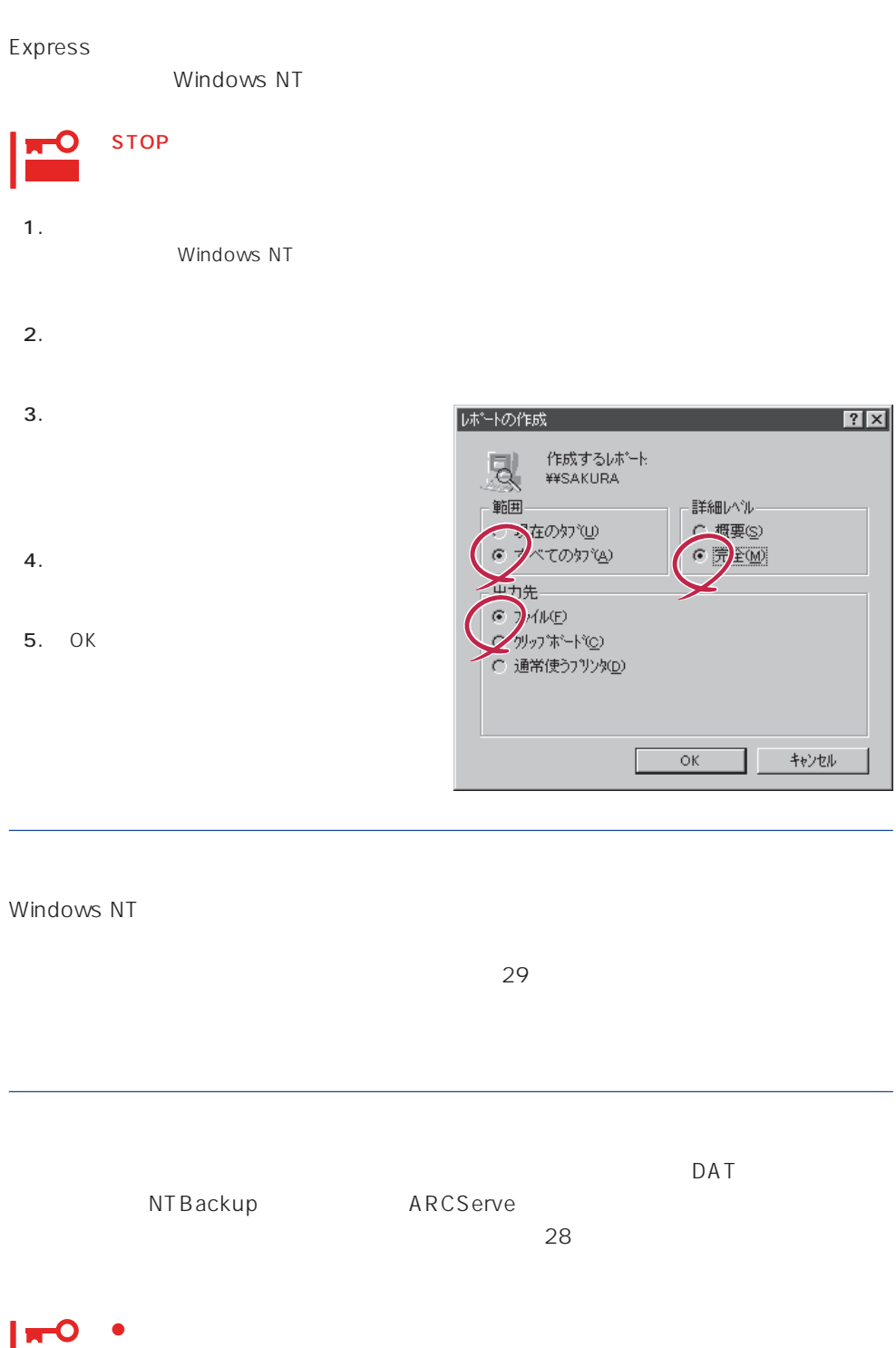

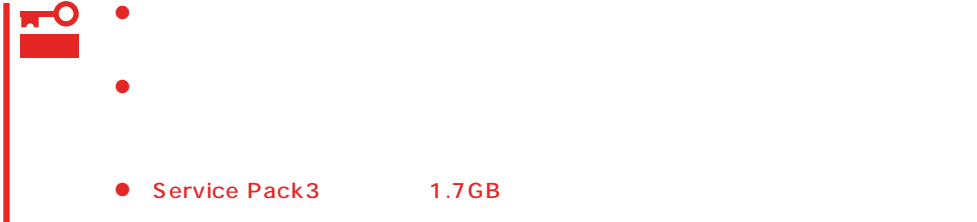

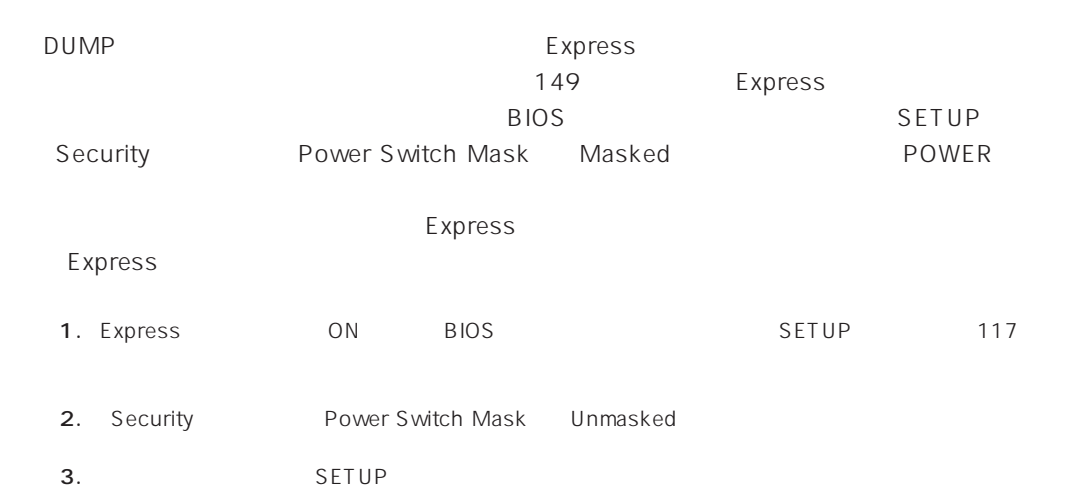

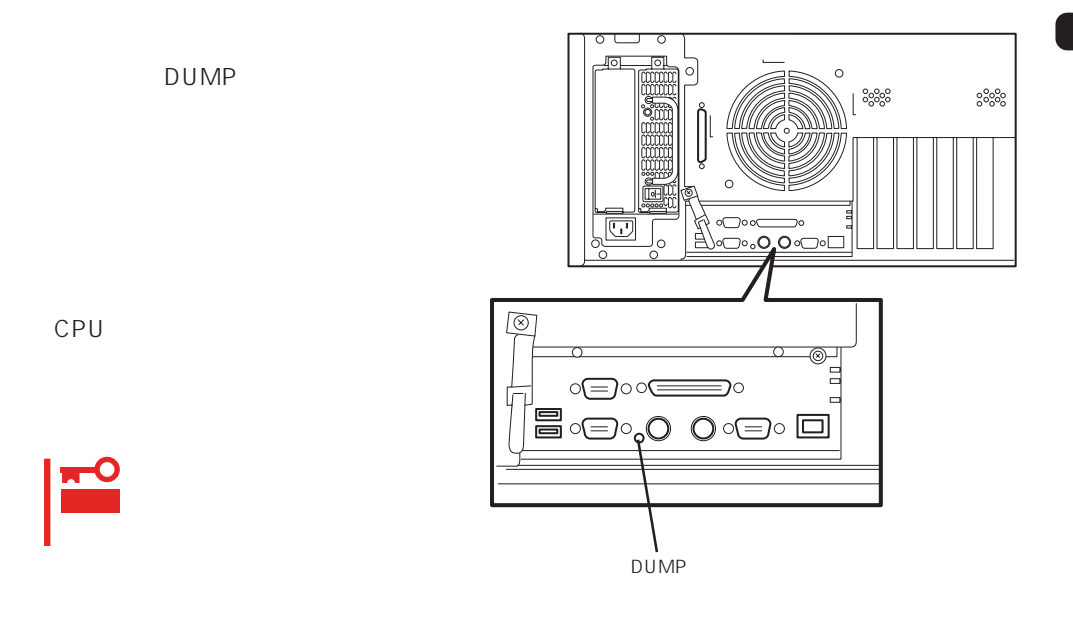

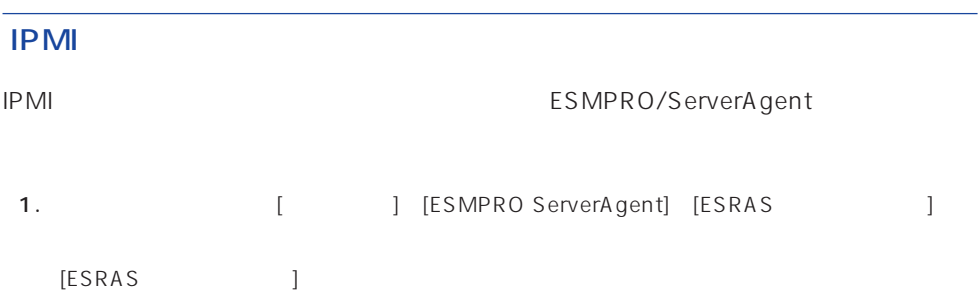

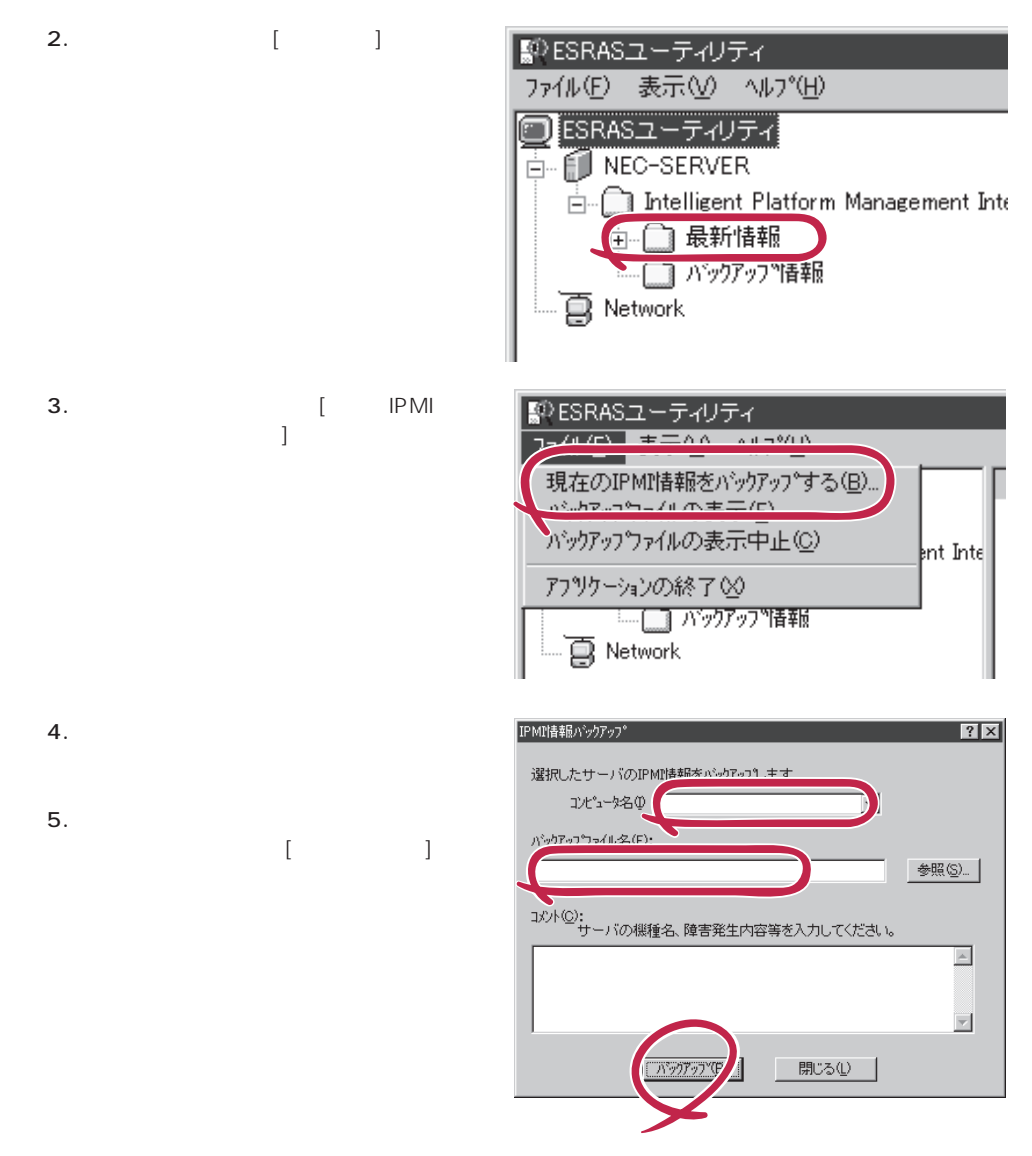

## NetWare

- $($   $/$   $/$   $/$
- (RAID )
- ⓦ ソフトウェア環境(環境ファイル:CONFIG.SYS、AUTOEXEC.BAT、 STARTUP.NCF AUTOEXEC.NCF(DOS SYS )
- NetWare and the set of the set of the value of the value of the value of the value of the value of the value of the value of the value of the value of the value of the value of the value of the value of the value of the va
- $\bullet$  $\bullet$
- $\bullet$
- **MODULES**
- $\bullet$

## **Windows NT 4.0**

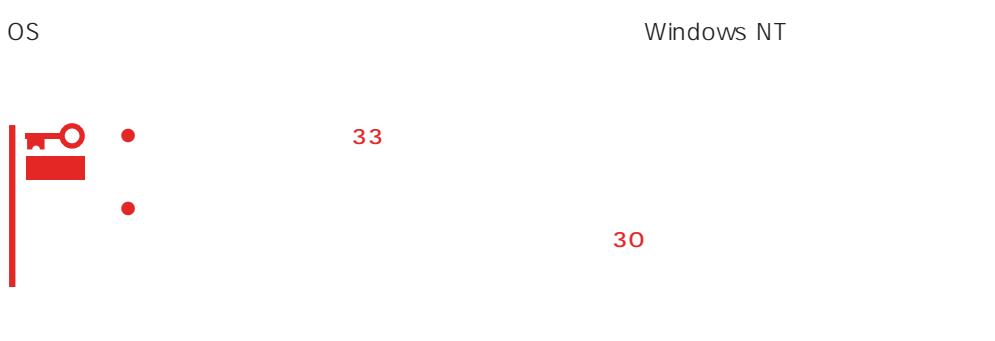

Windows NT 4.0

 $\langle$ Esc>

- $1.$  $2.$
- $3.$
- $4.$
- $5.$  $\epsilon$ .

<span id="page-29-0"></span>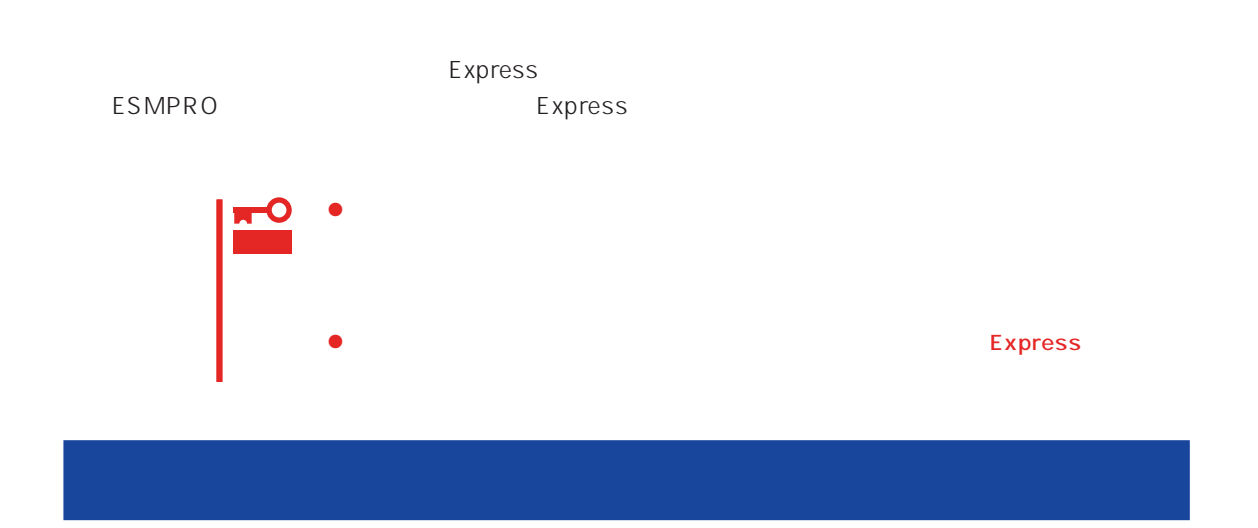

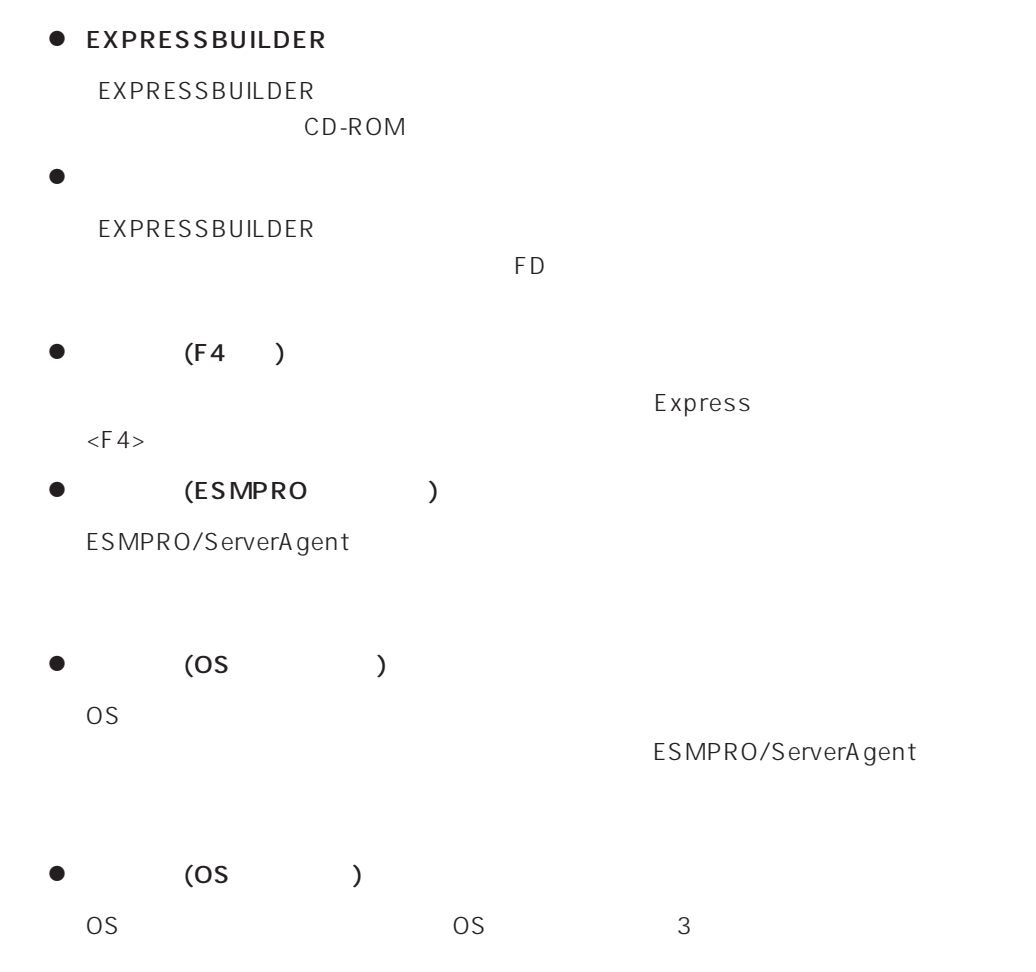

# $\bullet$  IPMI IPMI Intelligent Platform Management Interface<br>SEL SDR FF  $SL$  SEL SDR FRU) ● BIOS BIOS **BIOS**  $\bullet$ BIOS **BIOS**  $\bullet$ システム情報のバックアップの方法については、33ページで説明しています。なお、リ  $\bullet$ EXPRESSBUILDER

#### <span id="page-31-0"></span>Express that the express that the express state  $\mathbb R$  are stated that the express state  $\mathbb R$  .

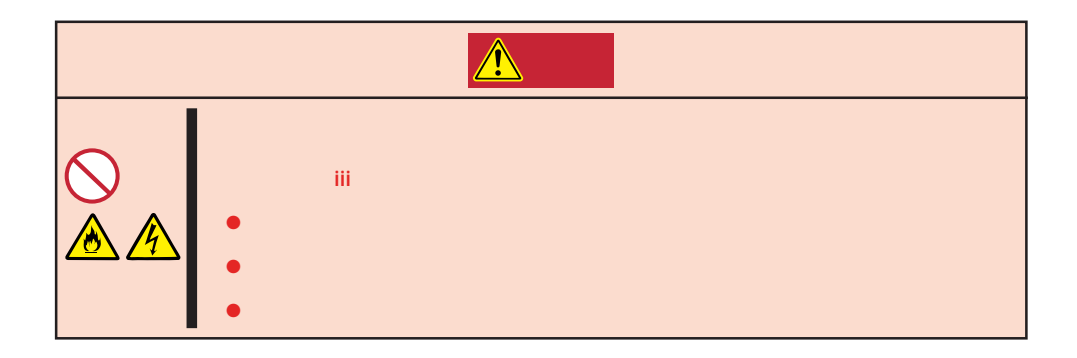

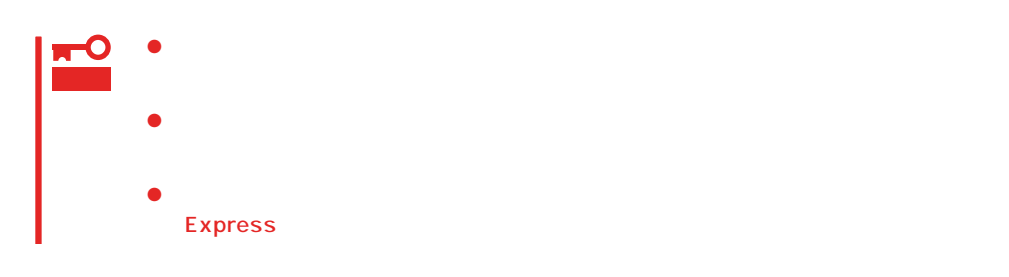

<span id="page-32-0"></span>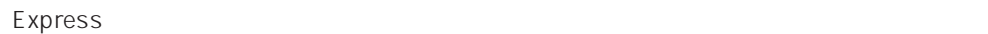

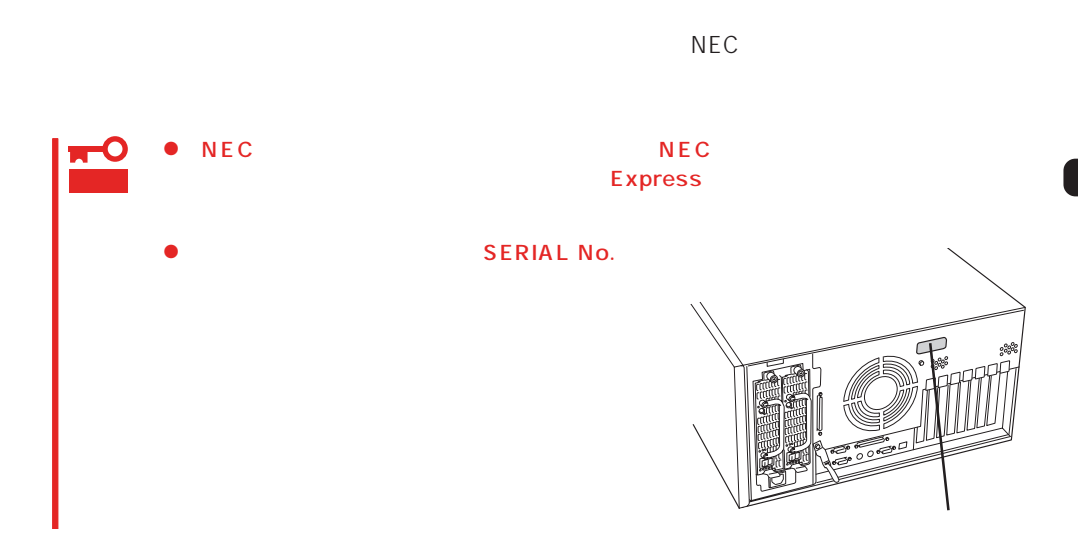

 $226$ 

Express

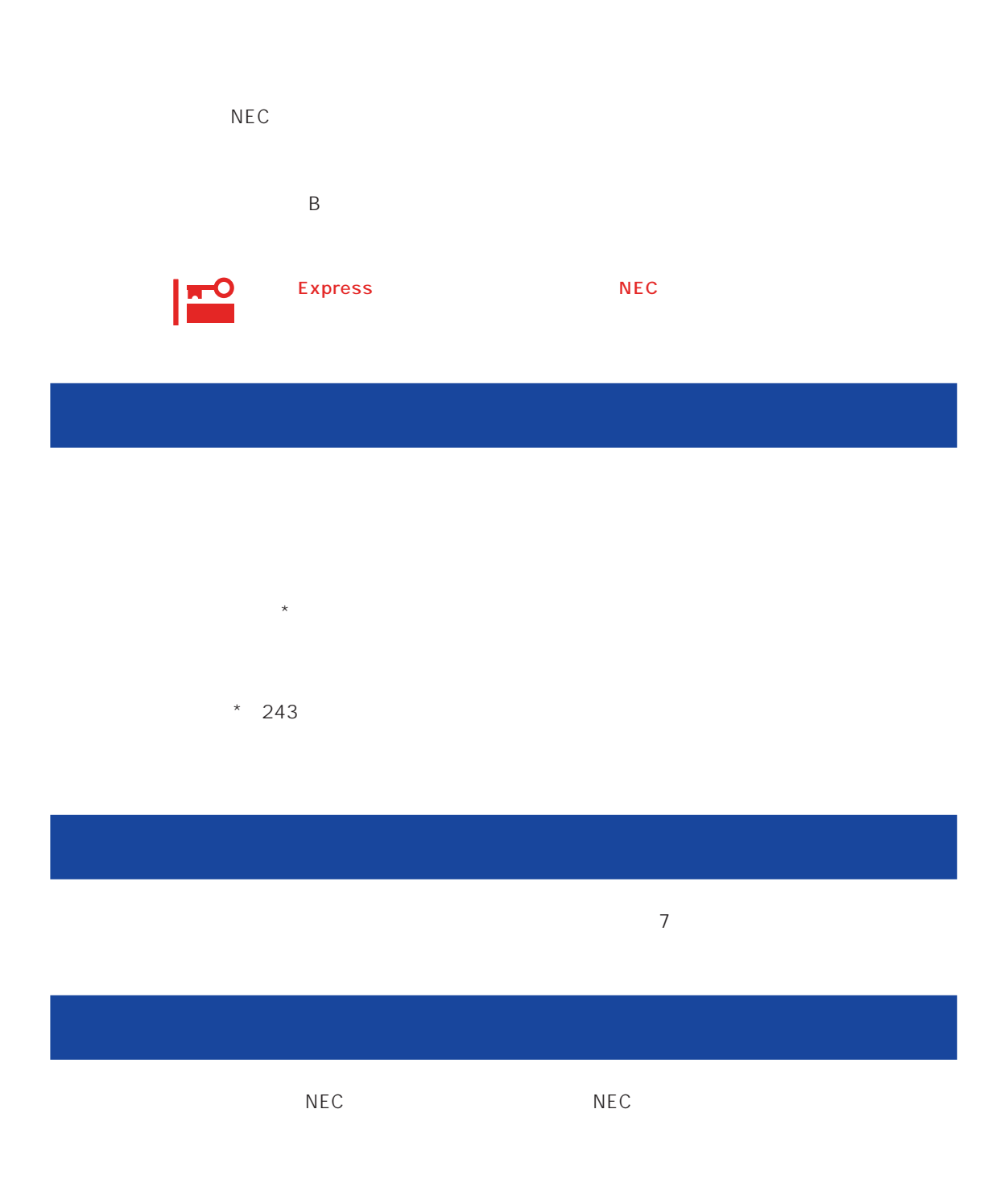

 $\overline{a}$ 

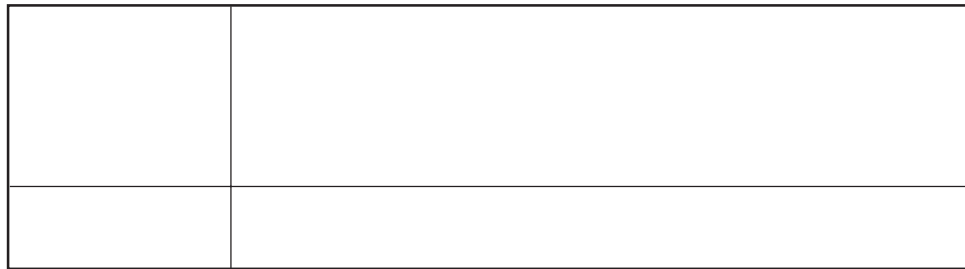

 $NEC$ 

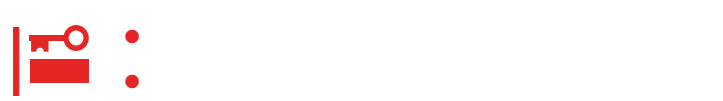

Express

9:00 5:00

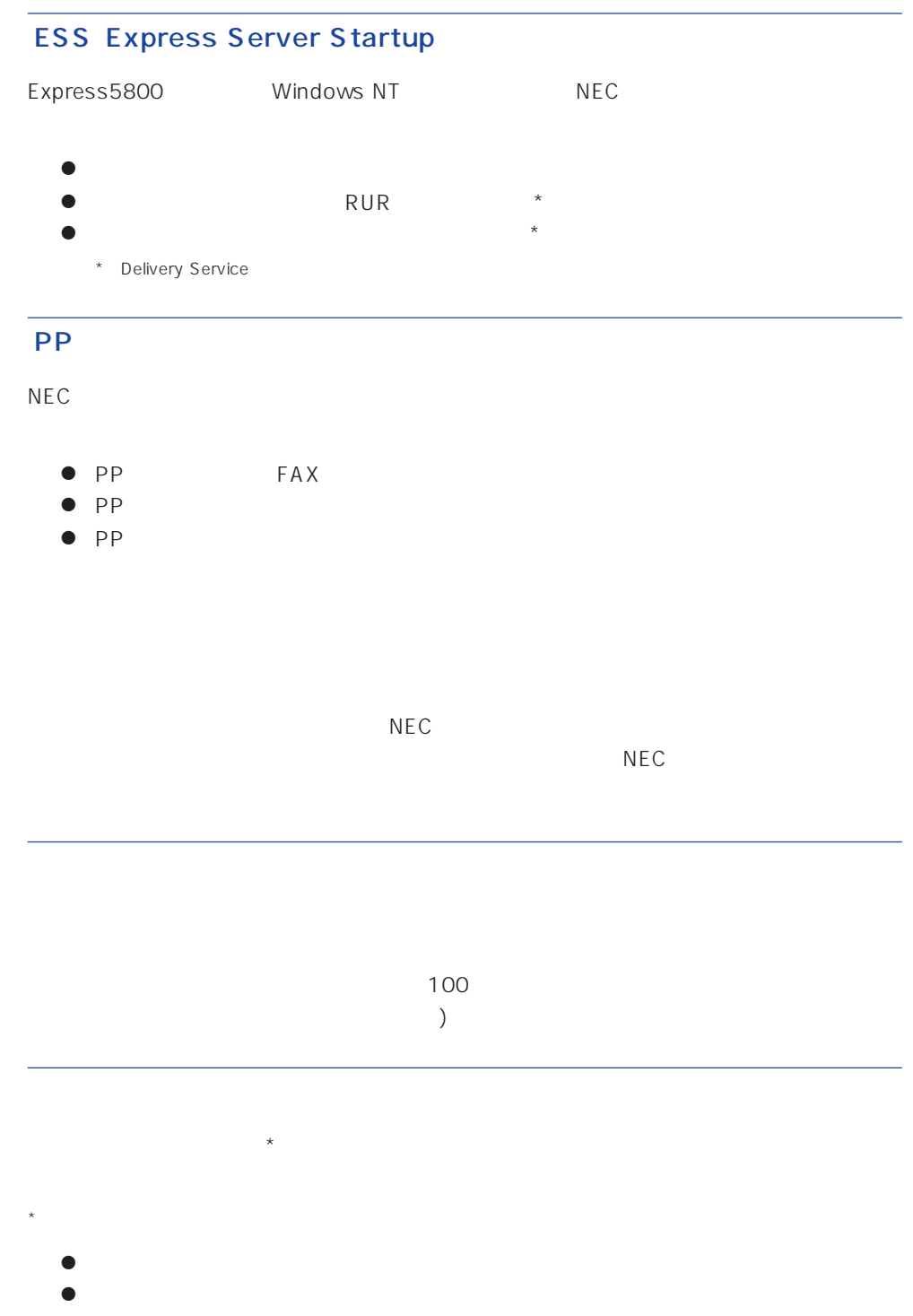

 $\bullet$ 

## Express +SI \*)

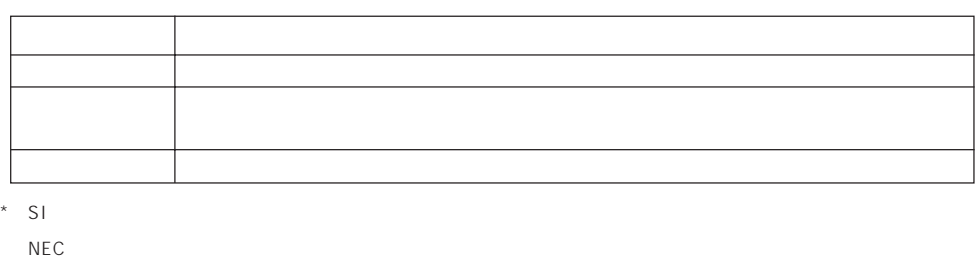

### LAN

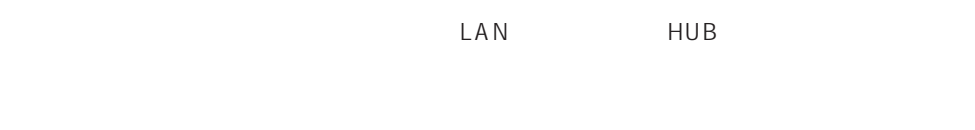

NEC LAN<br>LAN  $\text{LAN}$ 

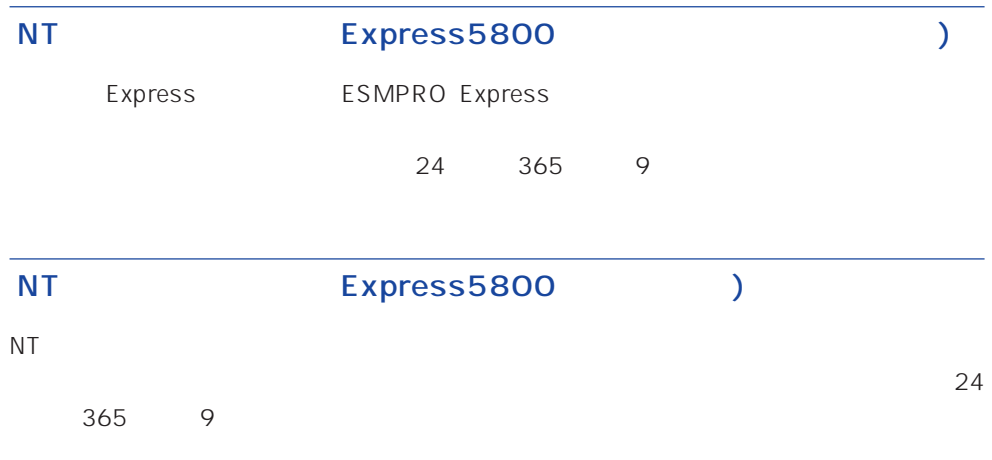

Windows NT/NetWare

## LAN

 $\mathsf{LAN}$  Definition  $\mathsf{INS}$ 24 365 9

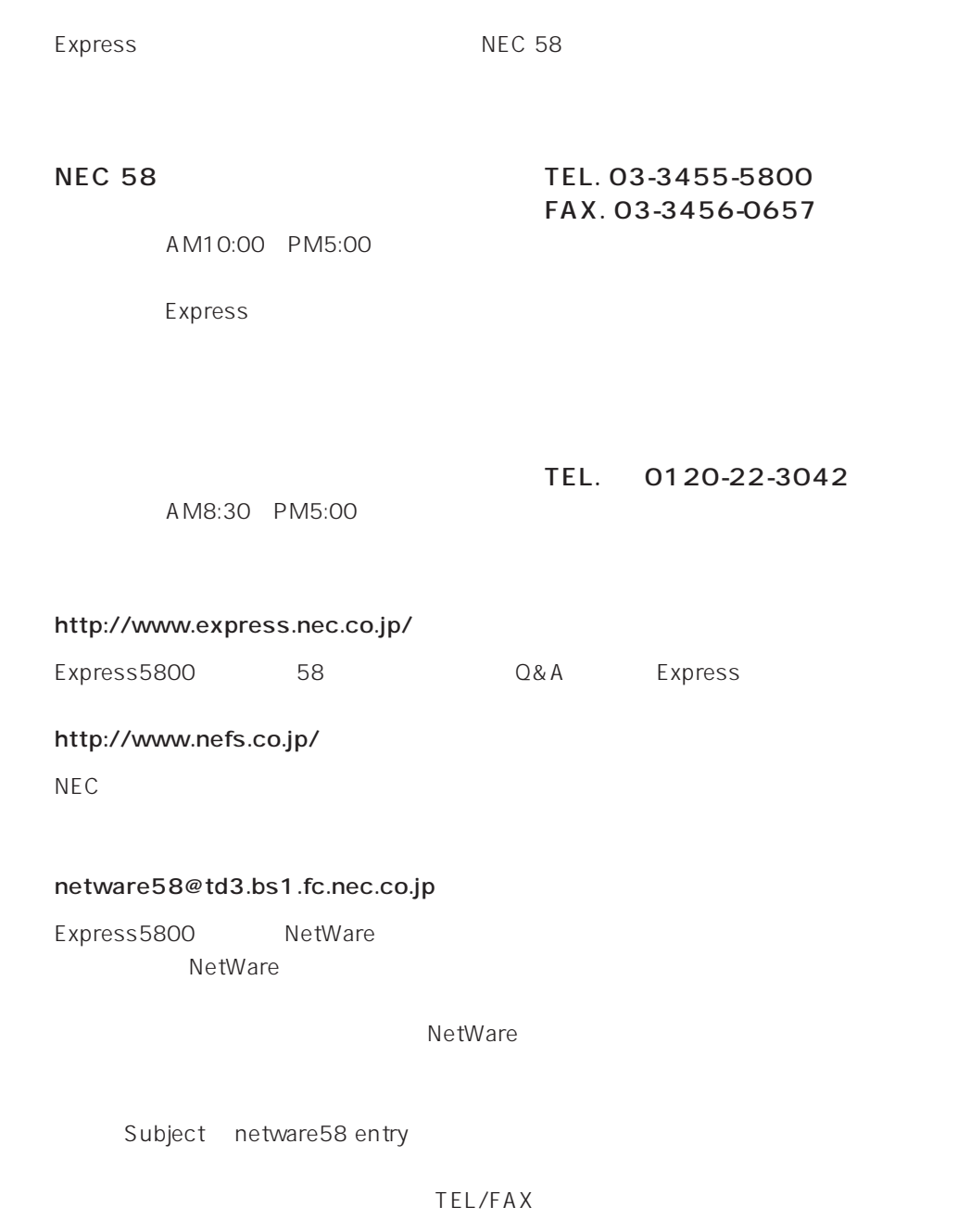

NetWare